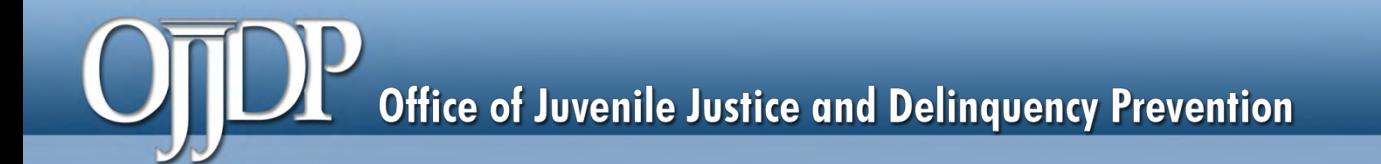

# **Guide to OJJDP's Performance Measures**

# **VICTIMS OF CHILD ABUSE**

June 2016

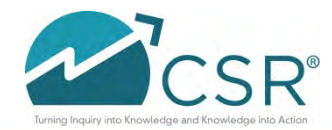

**Data Collection and Technical Assistance Tool (DCTAT)**

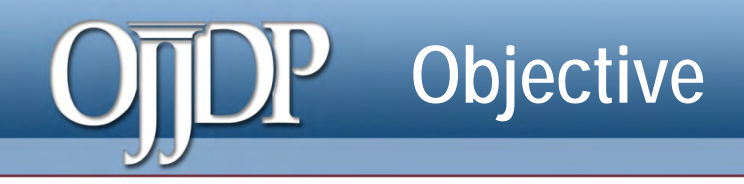

### **We will:**

- **Define "performance measure"**
- Go over changes to the VOCA module in the DCTAT
- Review the VOCA performance measures
- **Highlight DCTAT resources**
- Review how to submit data in the DCTAT

#### **What are performance measures?**

### **Performance measures:**

- Are indicators, statistics, or metrics used to assess program performance
- Gauge progress toward achieving predetermined goals
- Are directly linked to OJJDP's core mission and designed to support the VOCA grant program's goals and objectives
- **Help OJJDP determine whether the federal program has** achieved its goals and objectives
- May be used to improve program and policy decisions at the federal level

# **Outputs and Outcomes**

#### **Outputs**

− Measure the products or activities your program implemented in terms of volume of work accomplished, such as number of youth served, number of service hours provided.

#### **Outcomes**

− Measure the benefits or changes for individuals, the juvenile justice system, or the community as a result of the program, such as program completion.

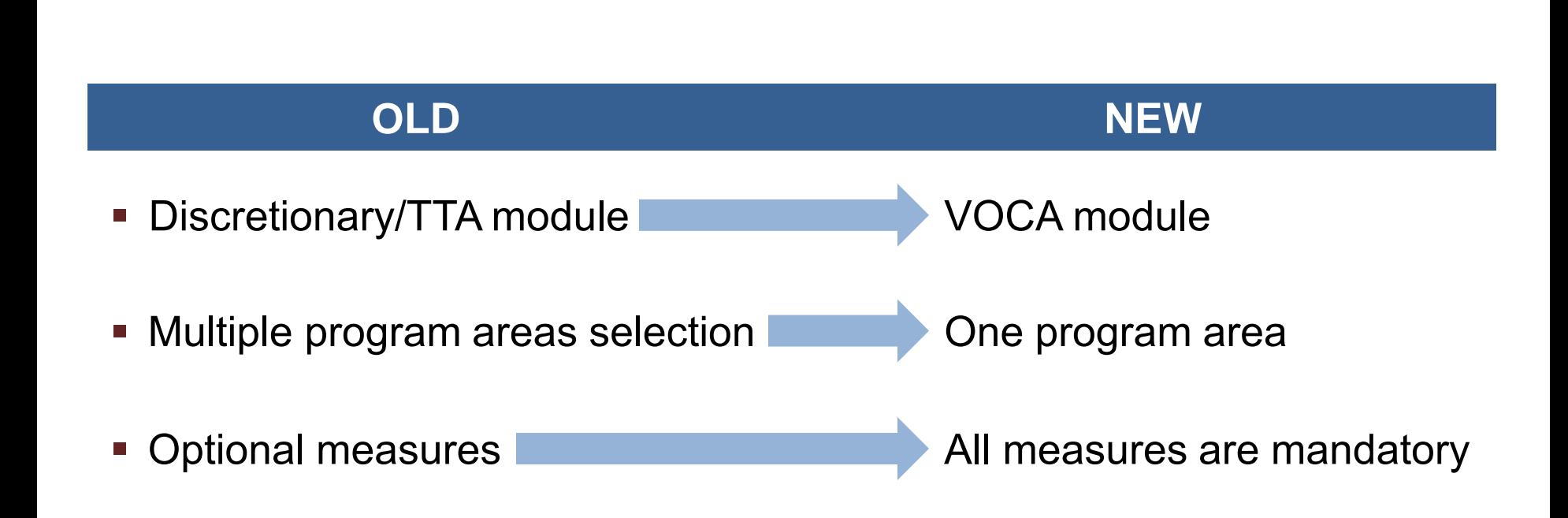

**Change to the VOCA module**

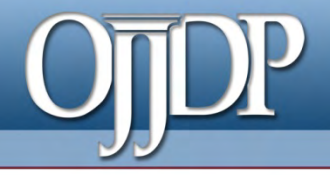

# **Performance Measures**

**Data Collection and Technical Assistance Tool (DCTAT)**

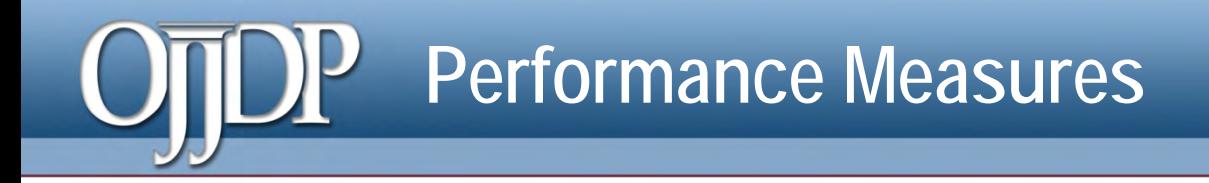

- **All measures are mandatory.**
- Type of questions:
	- Training and technical assistance (TTA)
	- System improvement
	- Direct services
- New measures

#### **Performance Measures–TTA**

#### **Examples:**

- Number of **training requests received/trainings held**
- Number and percent of **staff trained**
- Number and percent of other relevant **youth-serving professionals or community members** trained
- Number of **technical assistance requests received and delivered**
- Number of program **materials developed/disseminated**

### **Performance Measures–System Improvement**

#### **Examples:**

- Number of **Memoranda of Understanding** (MOU) developed
- Number of other **system-level improvement initiatives**  implemented
- Number of **system-planning activities** conducted
- **Number of program policies changed, improved, or rescinded** during the reporting period
- Number **of planning and coordination activities** during the reporting period

#### **Performance Measures–Direct Services**

#### **Examples:**

- Number of **youth or youth and families served**
- Number and percent of **programs/initiatives employing evidence-based practices or programs**
- Number and percent of youth and/or families with whom **an evidence-based program or practice was used**
- Number of youth or youth and family **screened, assessed, and receiving** the required treatment intervention
- Number (by type) of **services provided to enrolled youth or family and youth**

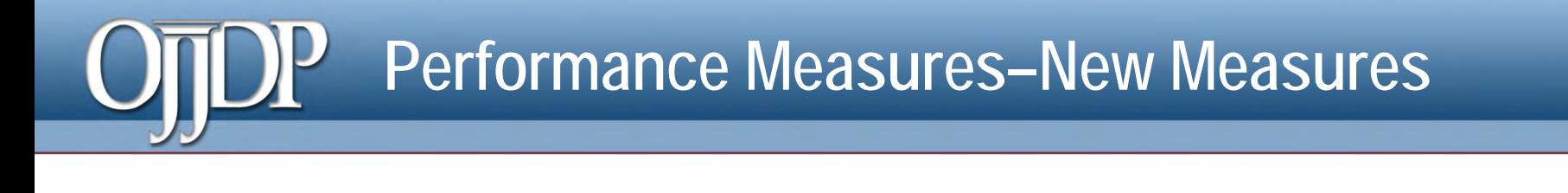

- **Type of staff trained during the reporting period** *(Check all that apply)*
	- $\square$  Prosecutors  $\square$  Medical professionals  $\square$  Law enforcement
	- $\Box$  CPS workers  $\Box$  Others

*If others, please explain: \_\_\_\_\_\_\_\_\_\_[textbox: 200 characters]* 

- **Number of new training materials developed during the reporting period** 
	- A. Count of number of materials developed:
	- B. *Explain the type of training developed: \_\_\_\_\_\_\_\_\_ [textbox: 200 characters]*

### **Performance Measure Components**

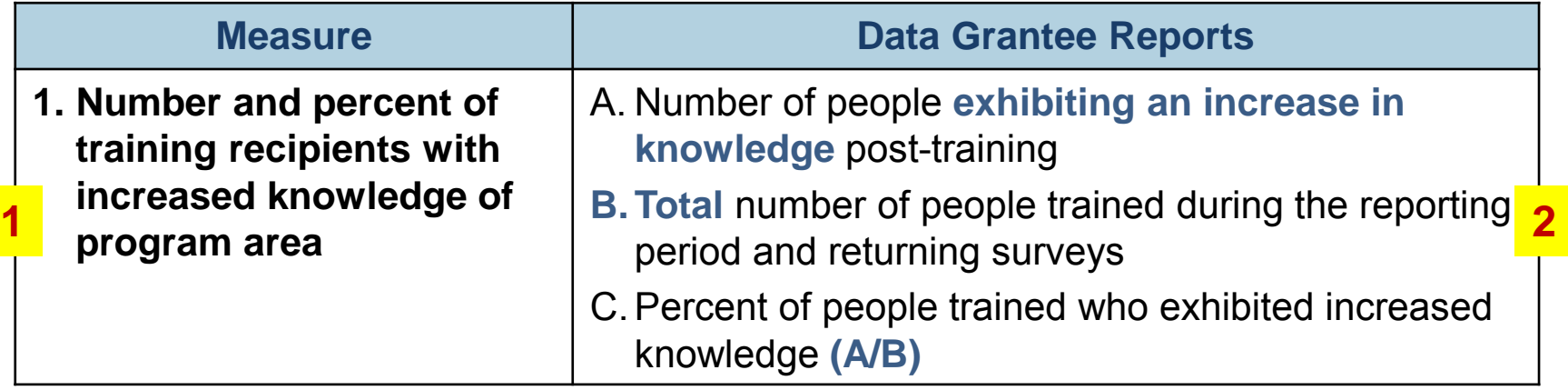

#### **Definition**

This measure represents the number of people (recipients of training/technical assistance) who exhibit an increased knowledge of the program area after participating in training. Use of pre- and post-tests is preferred. **<sup>3</sup>**

#### **Performance measures in the DCTAT have three components:**

- 1. The measure
- 2. The data grantee reports (label)
- 3. The definition

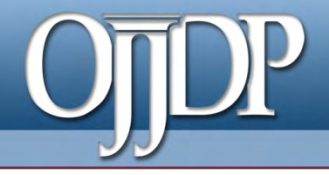

# **Resources for the DCTAT**

**Data Collection and Technical Assistance Tool (DCTAT)**

# **Log In and Program Resources**

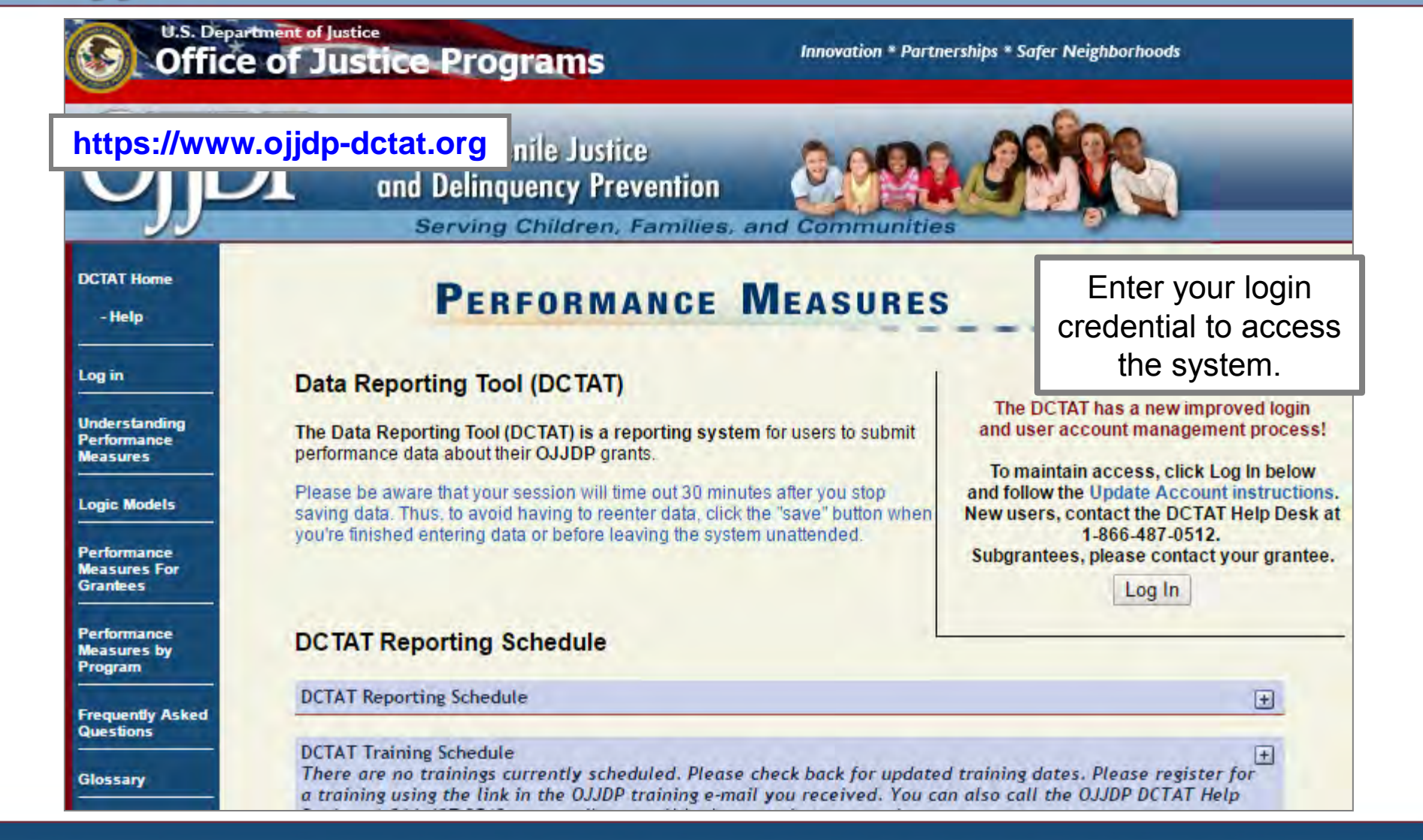

#### **JDP Log In and Program Resources**

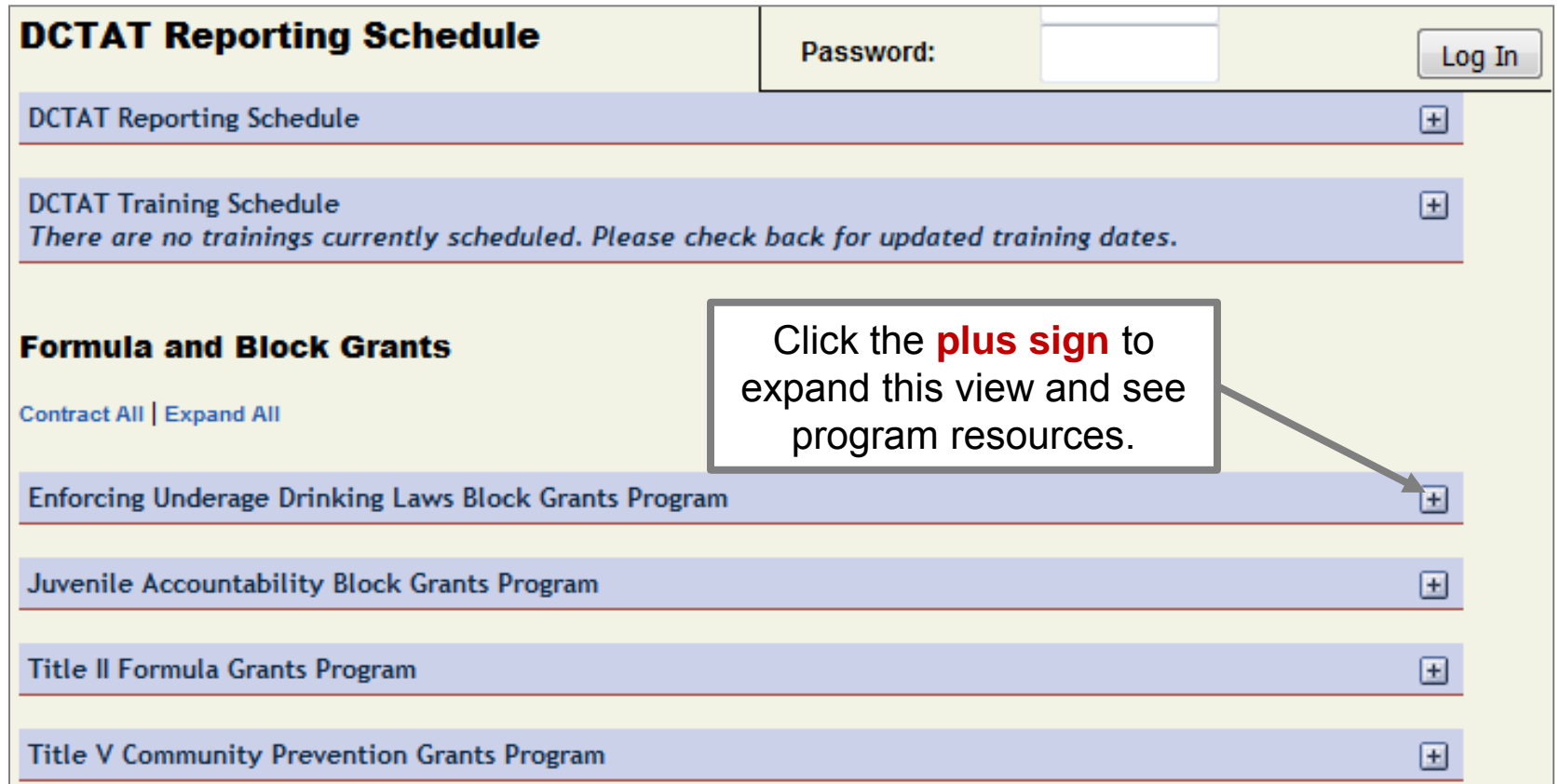

# **Log In and Program Resources**

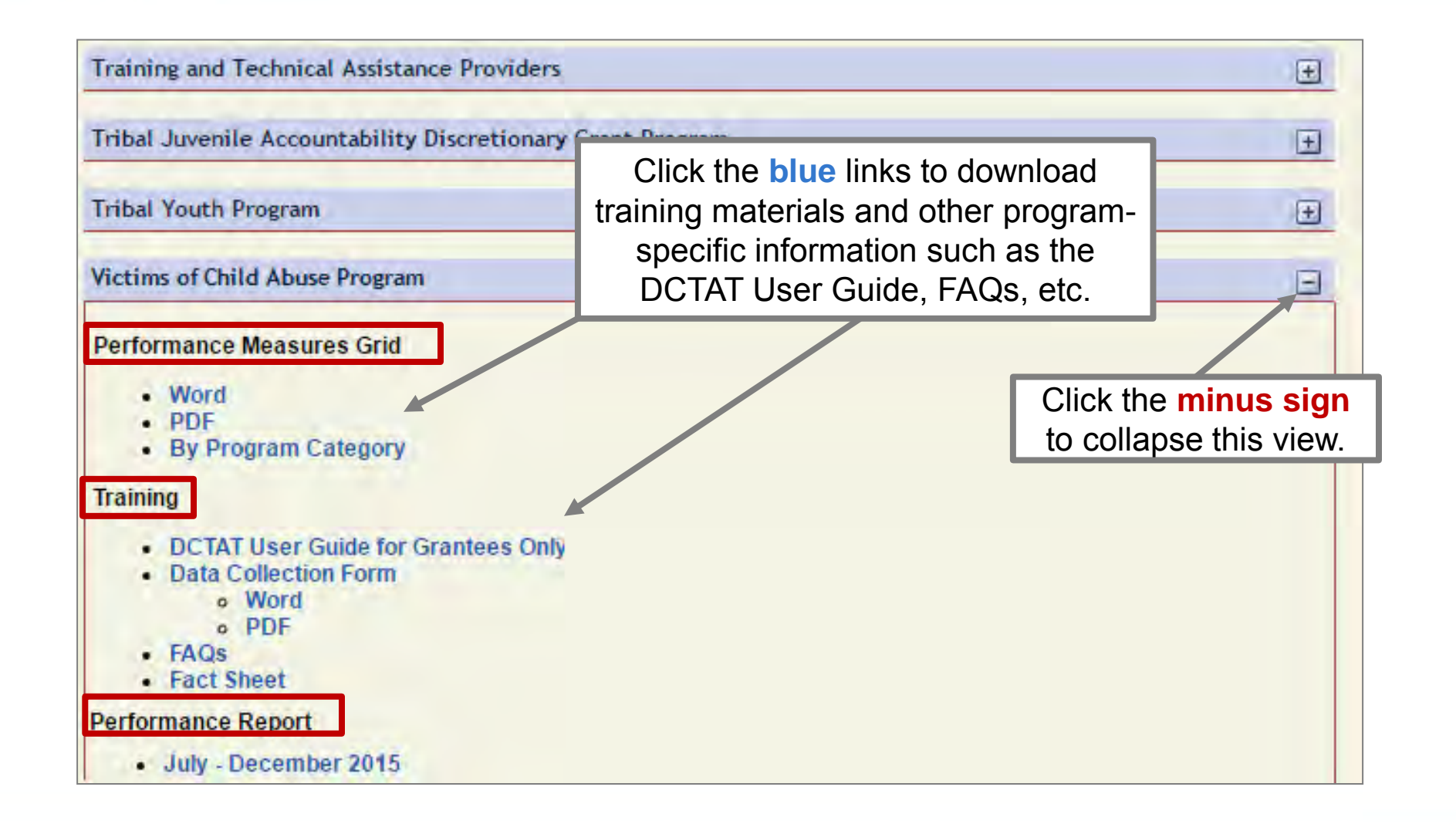

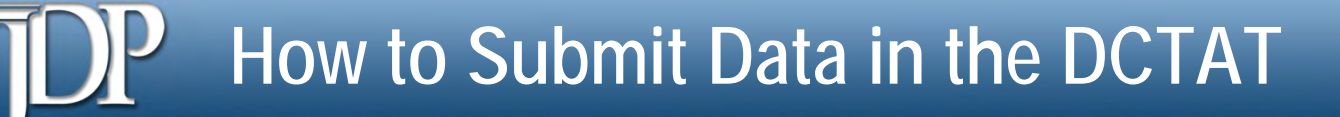

- 1. Log into the DCTAT at: [https://www.ojjdp-dctat.org.](https://www.ojjdp-dctat.org/)
- 2. Sign into the DCTAT account using a unique user ID and password.
- 3. Enter quantitative data into the DCTAT.
	- − Data entered should be aggregated.
	- Data should reflect 6 months of activities of your grant program's services.
- 4. Create a *Performance Data Report*.
- 5. Export the *Performance Data Report* to a PDF file, and save a copy.
- 6. Upload the saved *Performance Data Report* to GMS to fulfill the grant requirement.

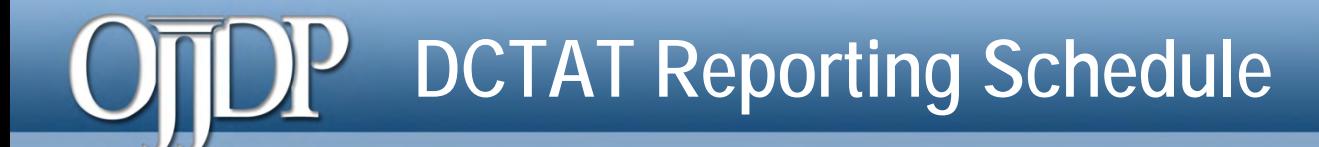

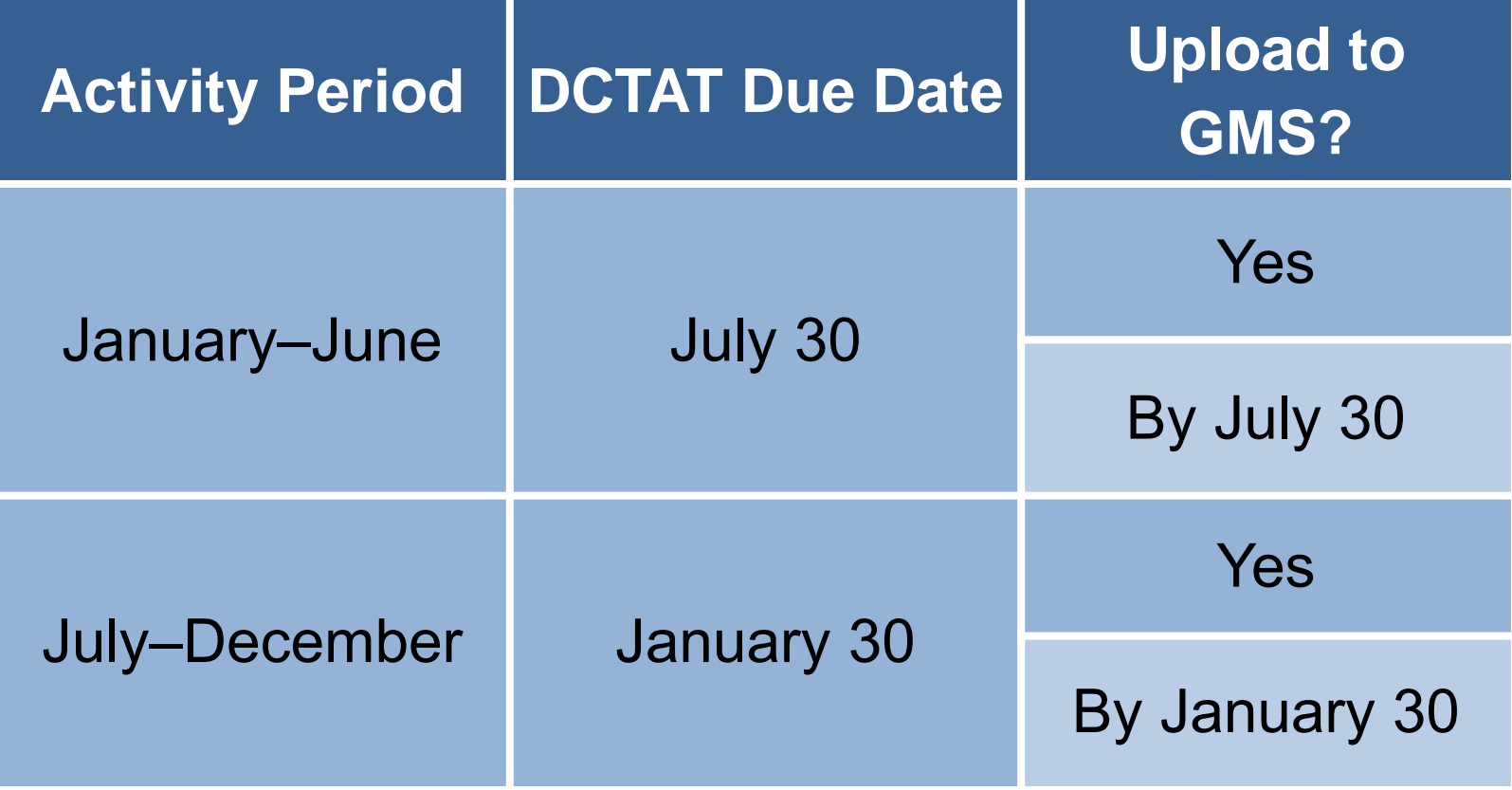

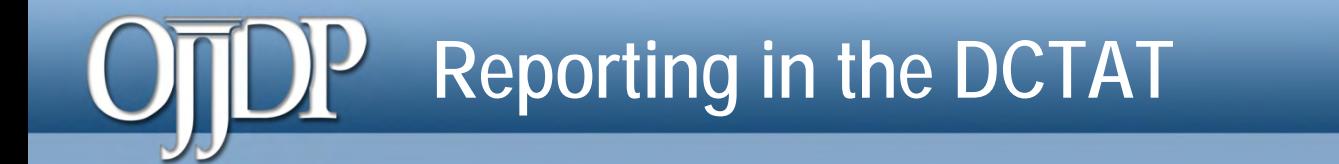

- **If you received funding in October 2015:** 
	- − Any data entered after January 1, 2016, will be in the new VOCA module.
	- − You can still access your July-December 2015 data in the Discretionary or TTA module.
- If you received funding prior to FY 2015:
	- − Any data entered after January 1, 2016, will be in the new VOCA module.
	- − Any data reported prior to January 1, 2016, will be available in the Discretionary or TTA module.

### **Grant Program Selection Screen**

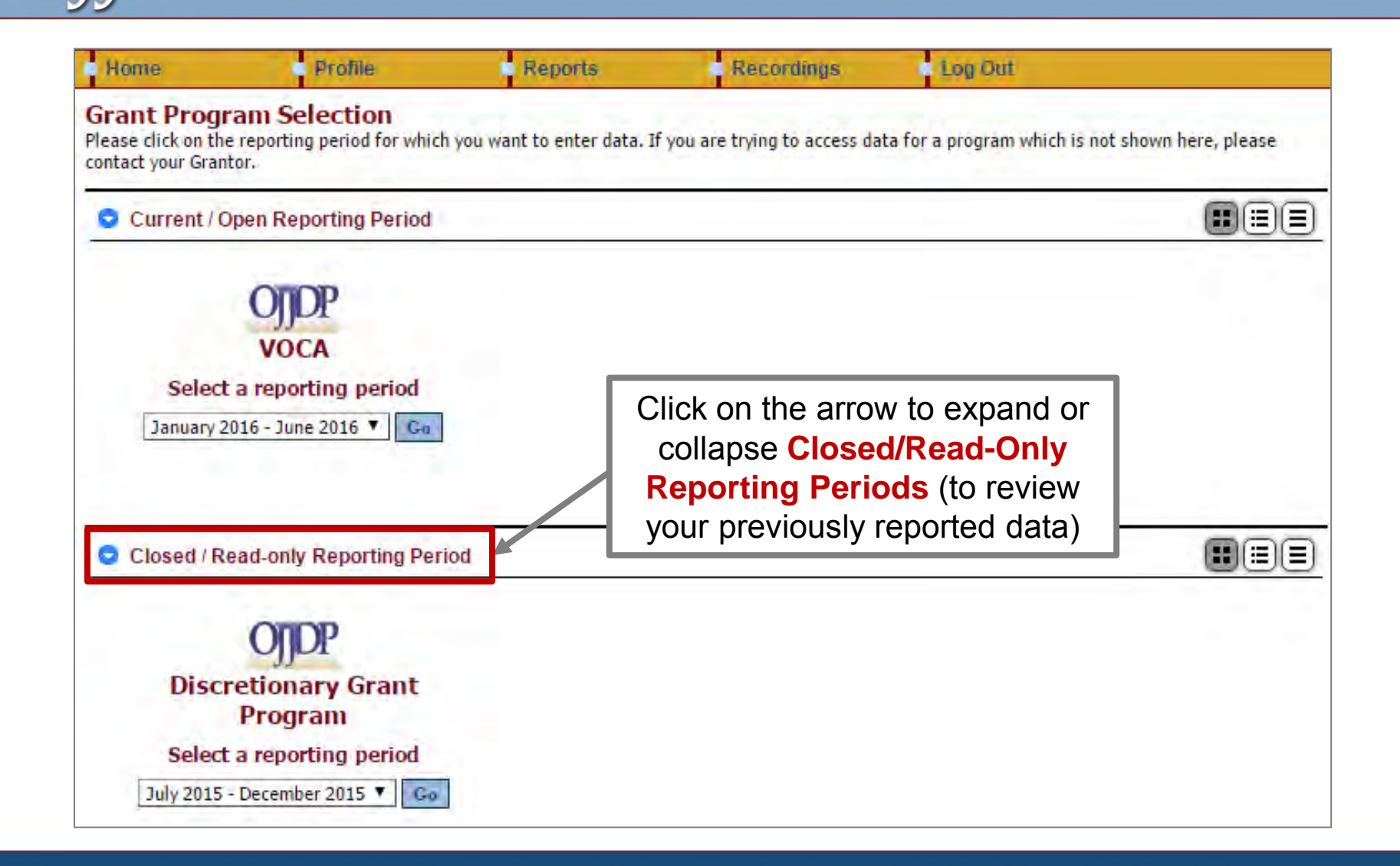

### **Grantee Status Summary Page**

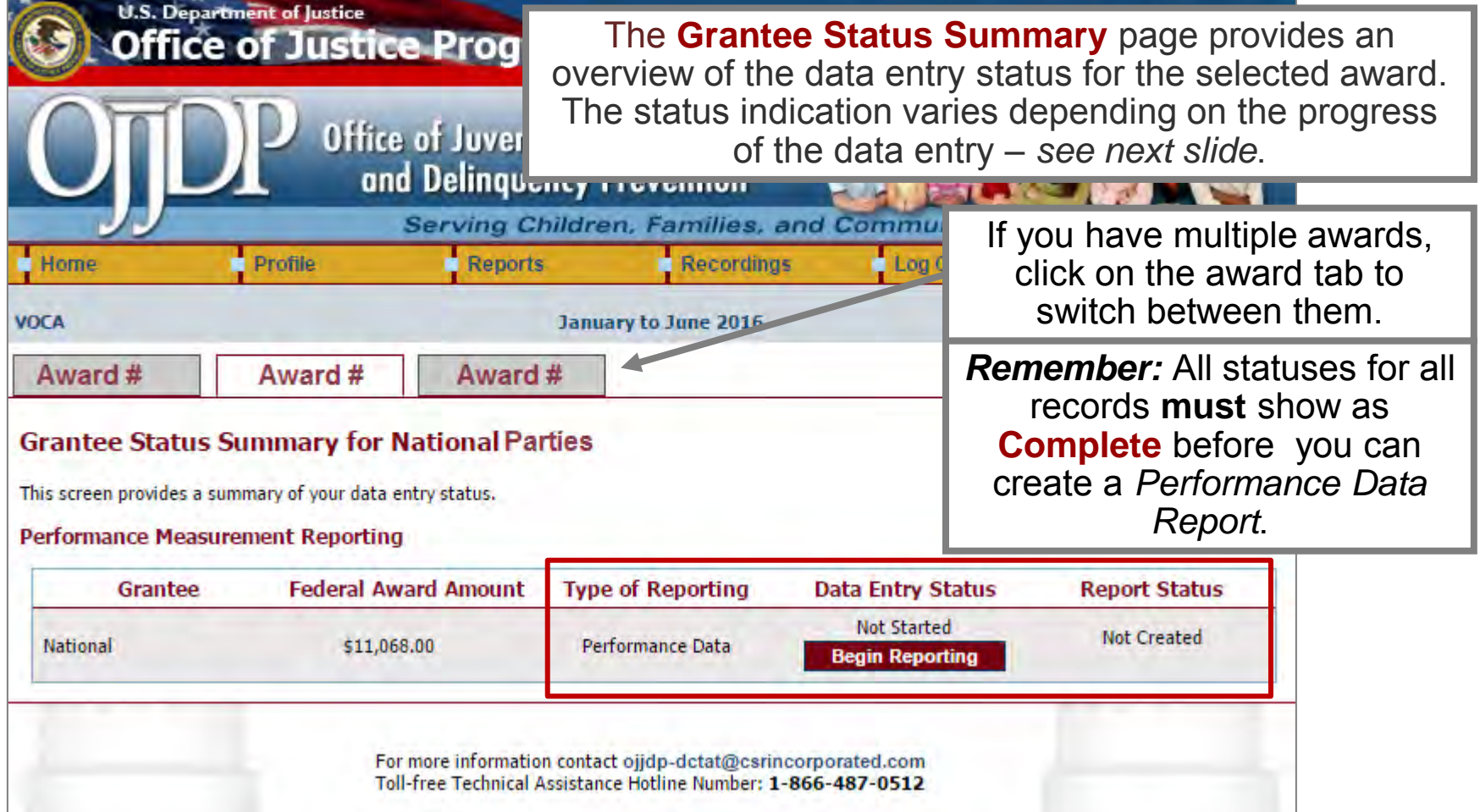

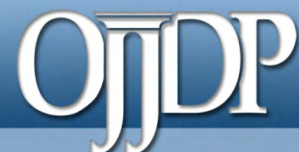

**Status on the Grantee Status Summary page:** 

**Begin Reporting:** Grantee has NOT saved any data.

**Continue Reporting:** Grantee has begun entering data but has not completed the data entry process.

**Complete:** Grantee has entered and saved data; the record is marked as complete.

**Not Created:** Data entry is complete, but grantee has not created a *Performance Data Report*.

**Created:** Data entry is complete, and grantee has created a *Performance Data Report*; all data entry are completed for the DCTAT.

# **Numeric Data Entry**

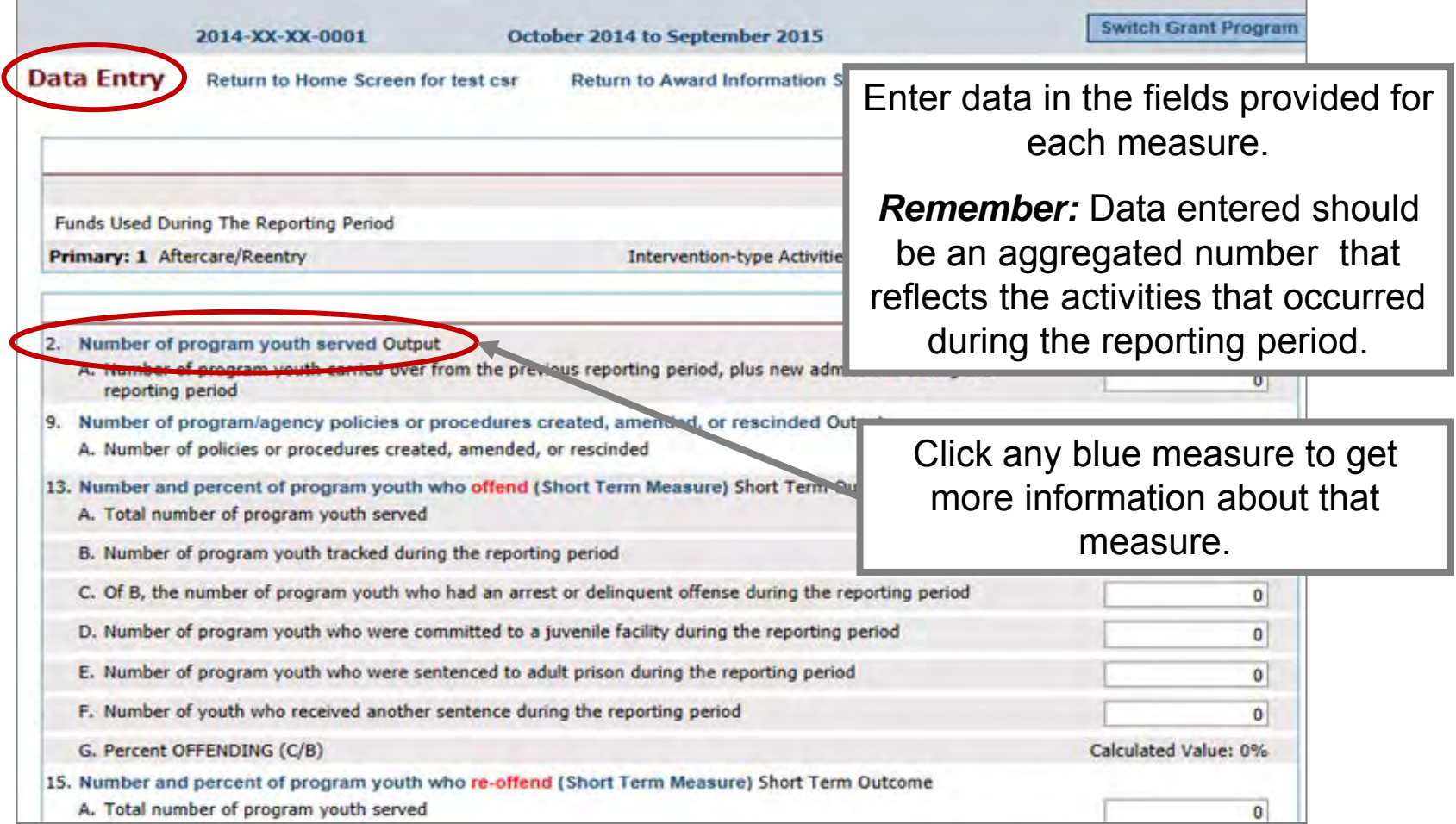

# P Performance Data Report

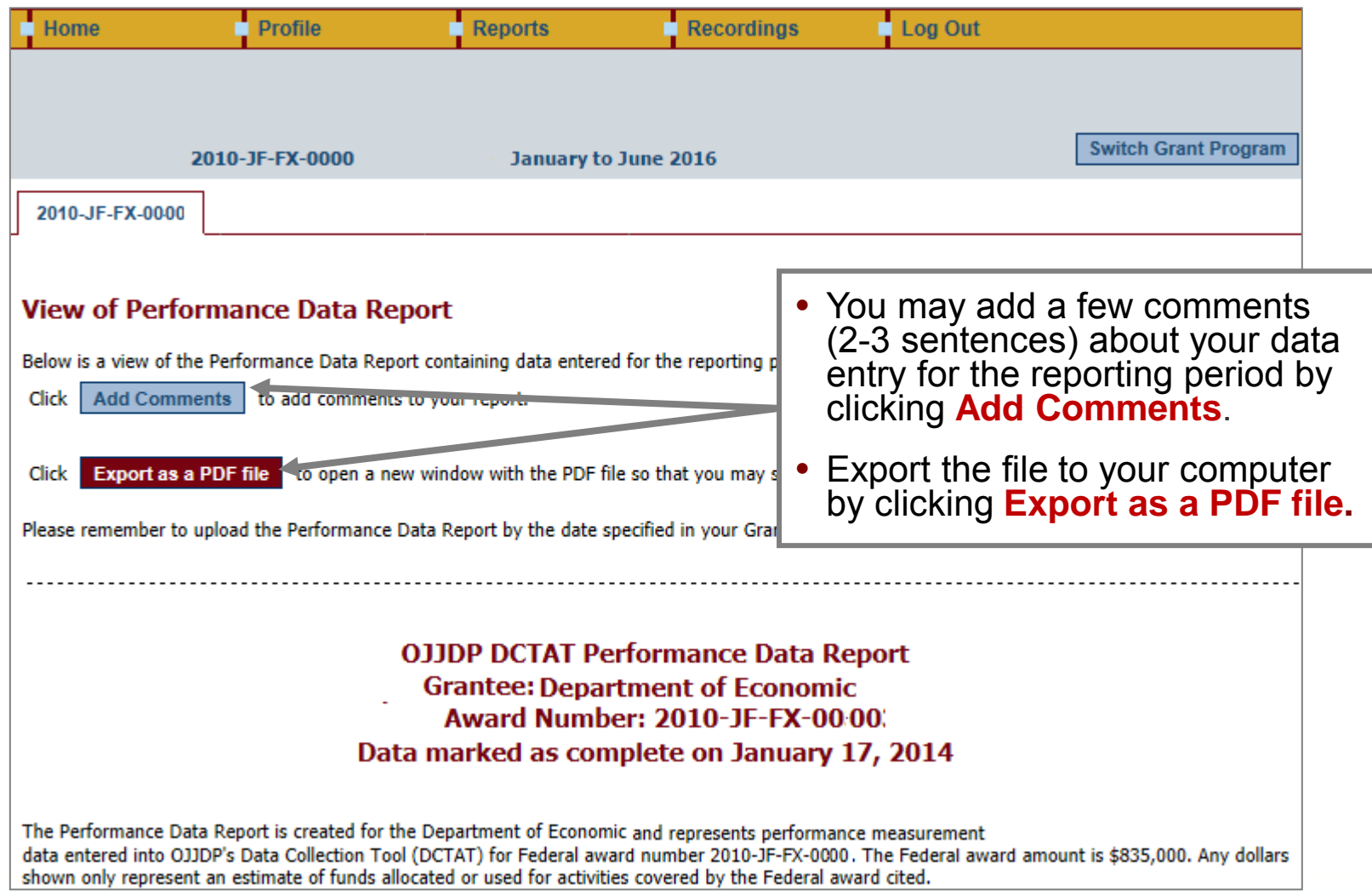

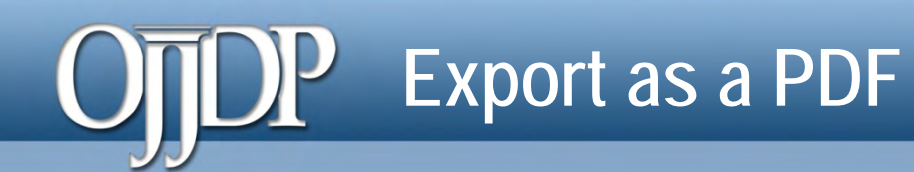

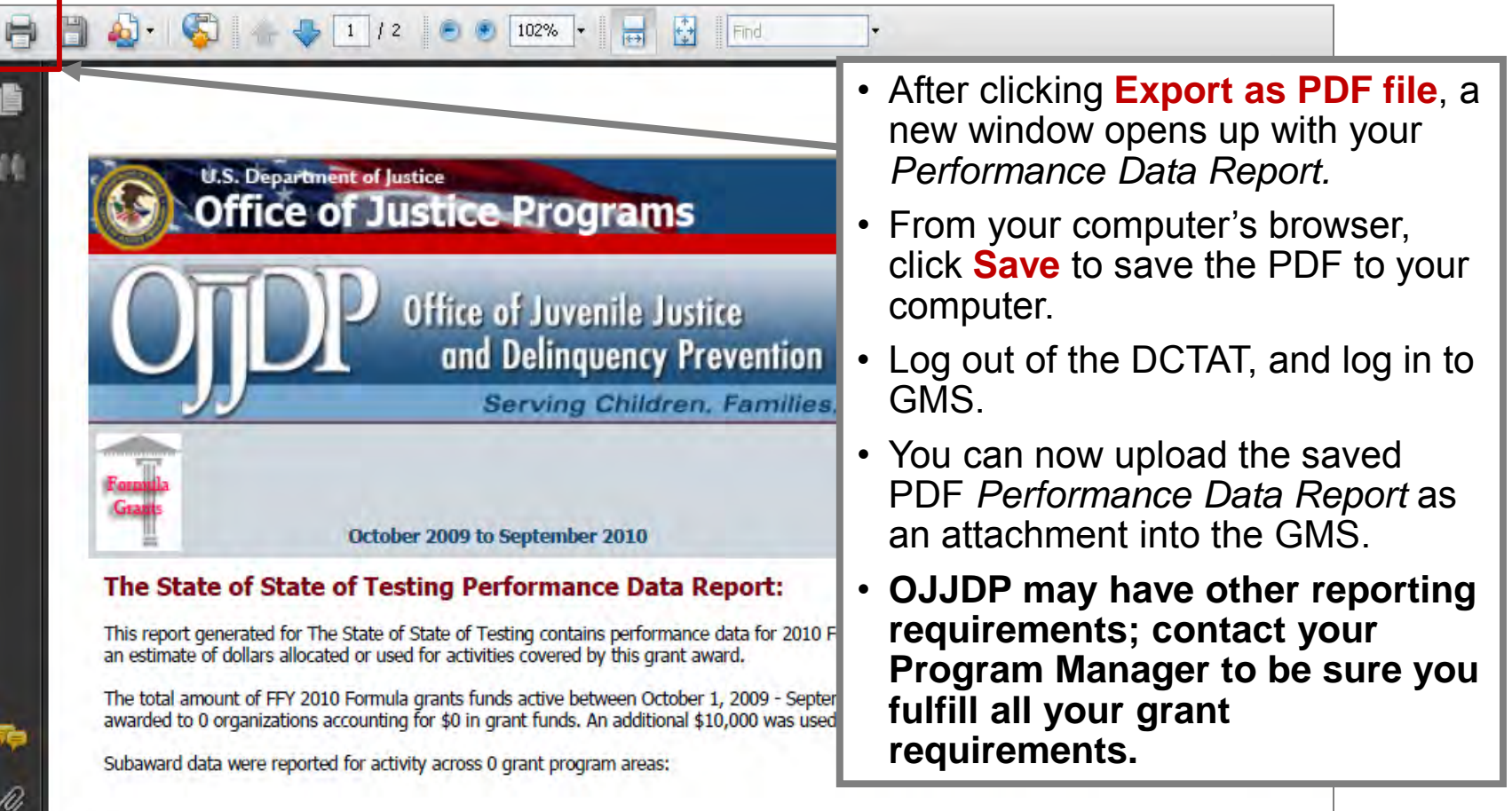

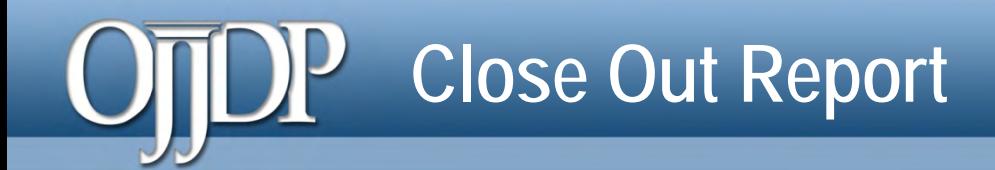

#### **THIS ONLY APPLIES TO THE FINAL CLOSE-OUT REPORT IN THE DCTAT**

If you are closing out your Federal Award in the GMS and require a DCTAT report, do the following:

- 1. Run a final report in the Discretionary or TTA module for data prior to January 1, 2016.
- 2. Run a final report in the new VOCA module for data entered after January 1, 2016.
- 3. Include both DCTAT performance reports in the GMS closeout package for the award.

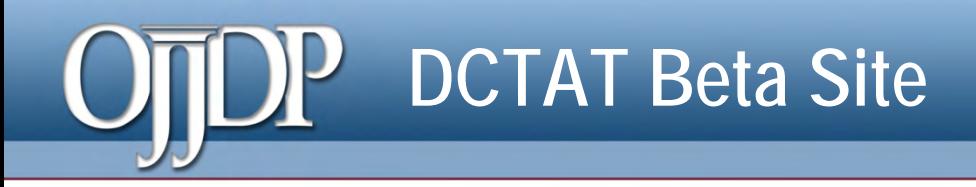

#### **Want to practice?**

- − The DCTAT has a practice site: http://ojjdp-dctat.csrincorporated.com/
- − This site lets you test-drive the DCTAT to try any features of the system. You can use your DCTAT user ID and password to access the site.
- Note: *Remember this site is only for practice.* Data entered on the practice site will not be saved and does NOT complete your reporting requirements.

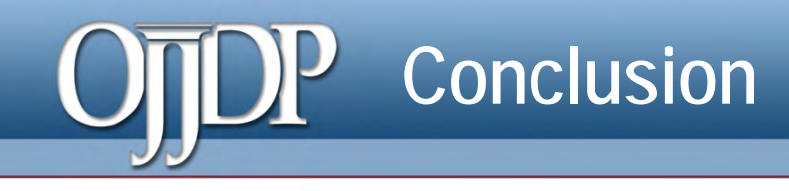

- Data collection is an ongoing process that keeps your project focused.
- Data collection provides the information you need to calculate the performance measures.
- Data collection and reporting enhance your ability to monitor, understand, and share your program's accomplishments.
- If is important that you enter all data into the DCTAT and upload it to the Grant Management System (GMS) on a semiannual basis.

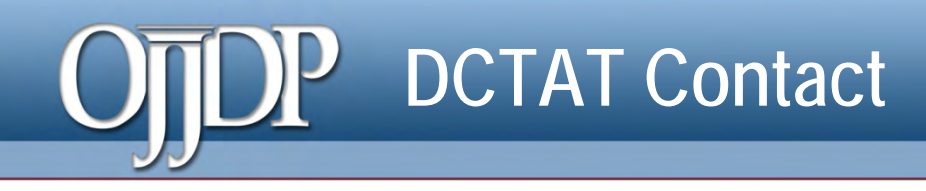

- Access the DCTAT at: https://www.ojjdp-dctat.org
- **DCTAT Help Desk** 
	- − Monday–Friday 8:30 a.m.– 5:30 p.m. EST
	- − Toll-free number: 1-866-487-0512
	- − E-mail: ojjdp-dctat@csrincorporated.com

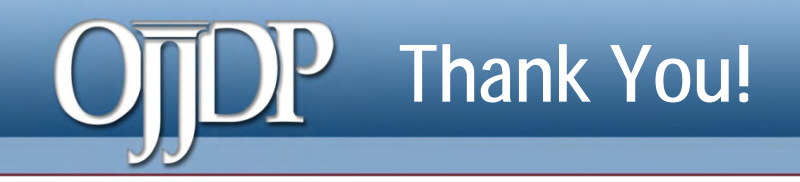

# *On behalf of OJJDP and the DCTAT team, we thank you for your dedication and hard work!*

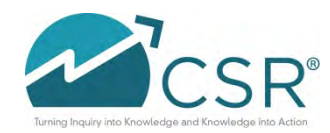

**Data Collection and Technical Assistance Tool (DCTAT)** 30